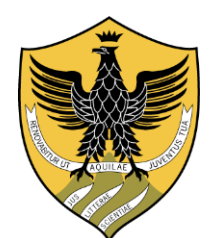

## **UNIVERSITÀ DEGLI STUDI DELL'AQUILA**

## INFORMAZIONI PER ACCEDERE A WEBEX

Vi invitiamo ad utilizzare come motore di ricerca Google Chrome e vi consigliamo di scaricare l'APP WEBEX suggerita al momento dell'accesso al link per usufruire di ulteriori funzioni.

Potrete comunque decidere voi stessi se scaricare l'applicazione o se partecipare all'evento senza scaricarla (in questo caso, potrete cliccare direttamente su join senza aggiungere l'estensione a Chrome)

Una volta scaricata, dovrete chiudere l'APP e cliccare di nuovo sul link di accesso.

Apparirà una schermata in cui dovrete inserite:

- Nome ……
- Cognome ……
- E-mail ……….
- la password è preimpostata.

LINK: [accesso alla piattaforma WEBEX](https://bit.ly/33TftKA)